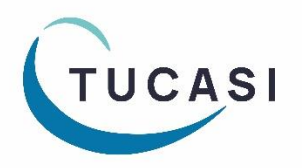

# **Quick Reference Guide SCO Parents Evening Booking System - Teacher**

[How do I login?](#page-0-0) [Which reports can I generate?](#page-5-0) [How do I edit my meetings?](#page-1-0) [How do I email parents?](#page-7-0) [How do I add a booking for a parent?](#page-3-0) [How do I get help?](#page-7-1) [How do I mark attendance?](#page-4-0)

<span id="page-0-0"></span>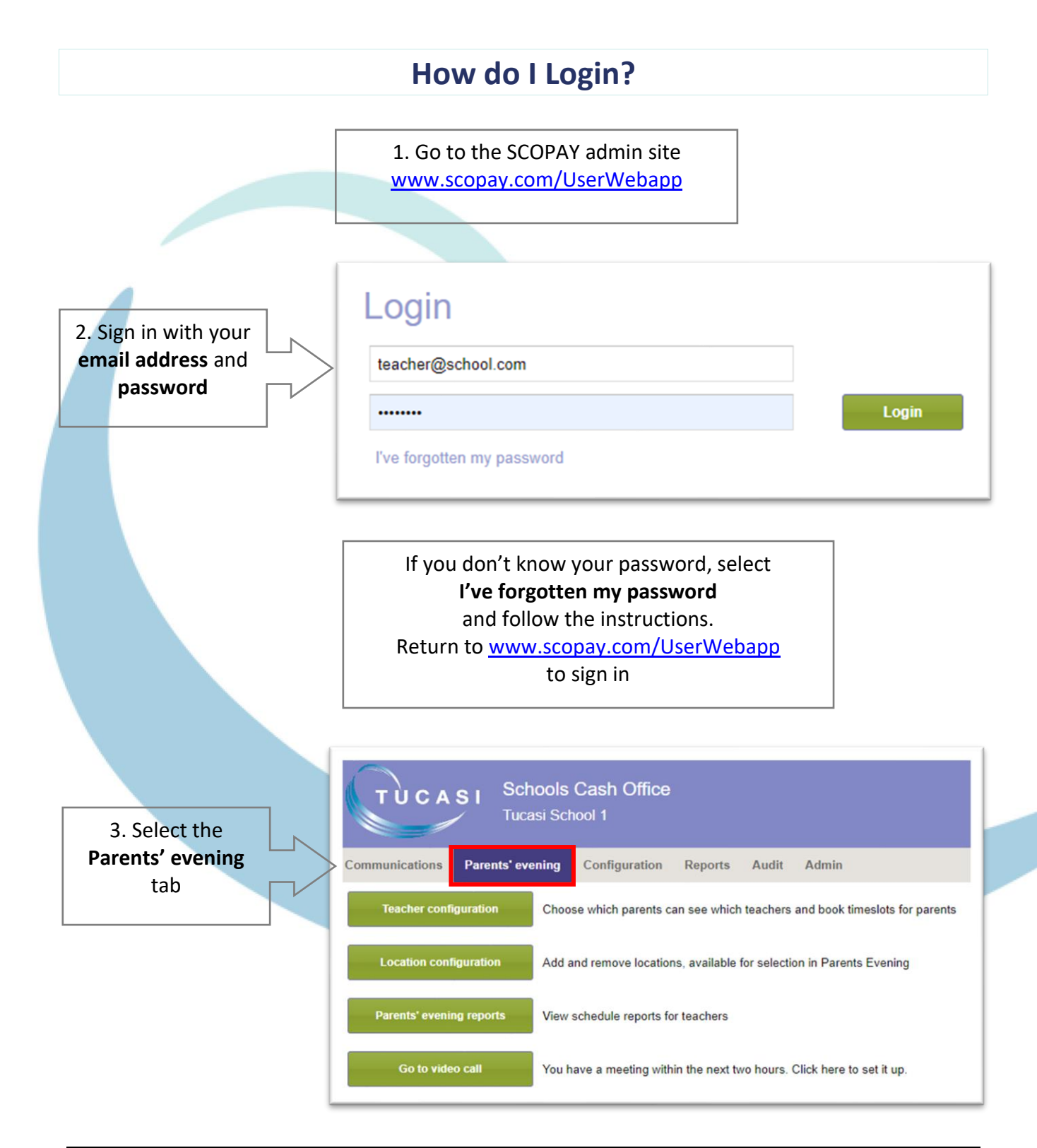

## **How do I edit my meetings?**

<span id="page-1-0"></span>This section describes how you can:

- Add a location and/or subject to your meeting
- Extend the time slot a parent will be able to book
- (e.g. if a longer time slot is required for an individual pupil)
- Add a note for a parent
- Add a break (this slot will then not be available for parents to book)

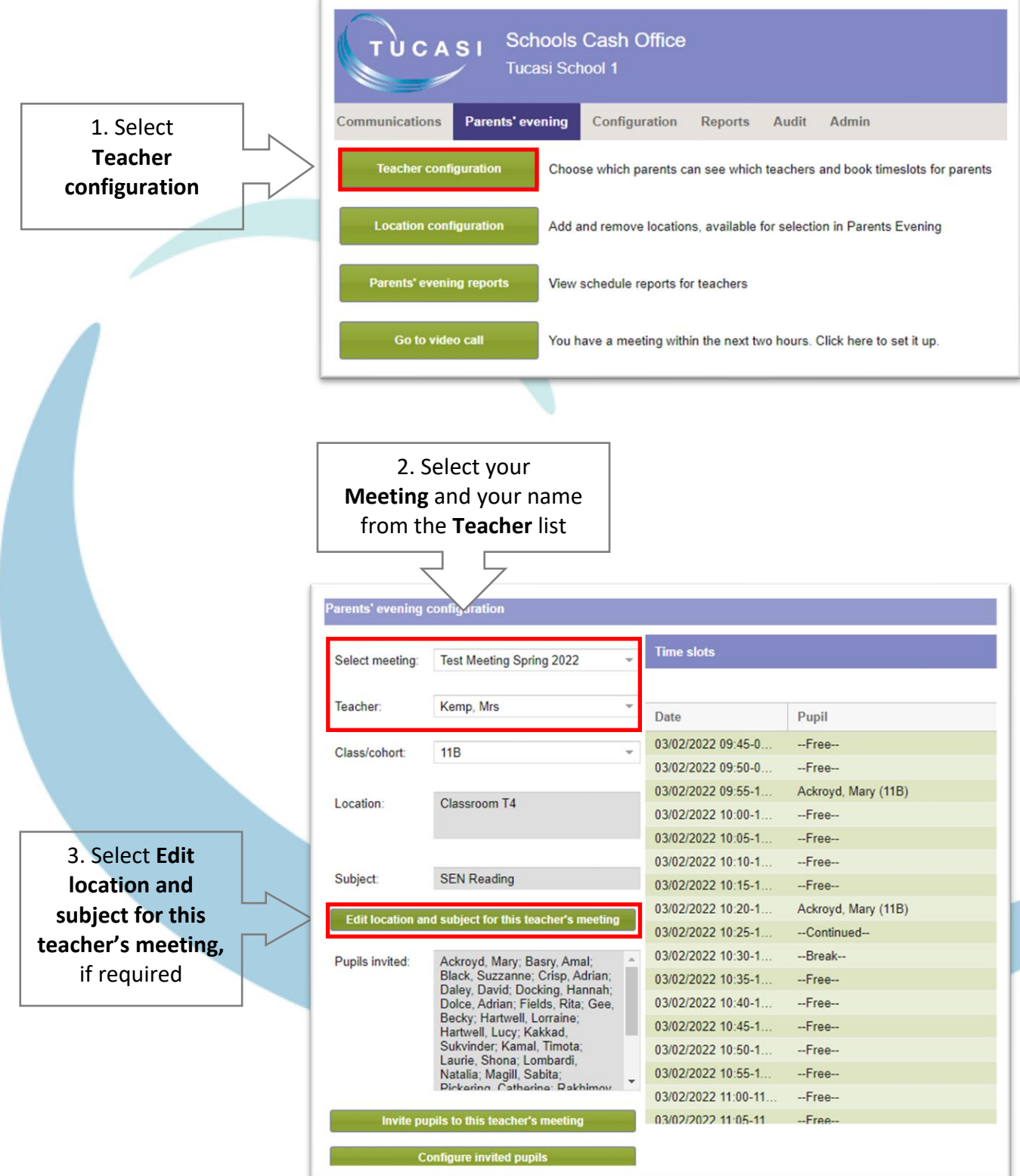

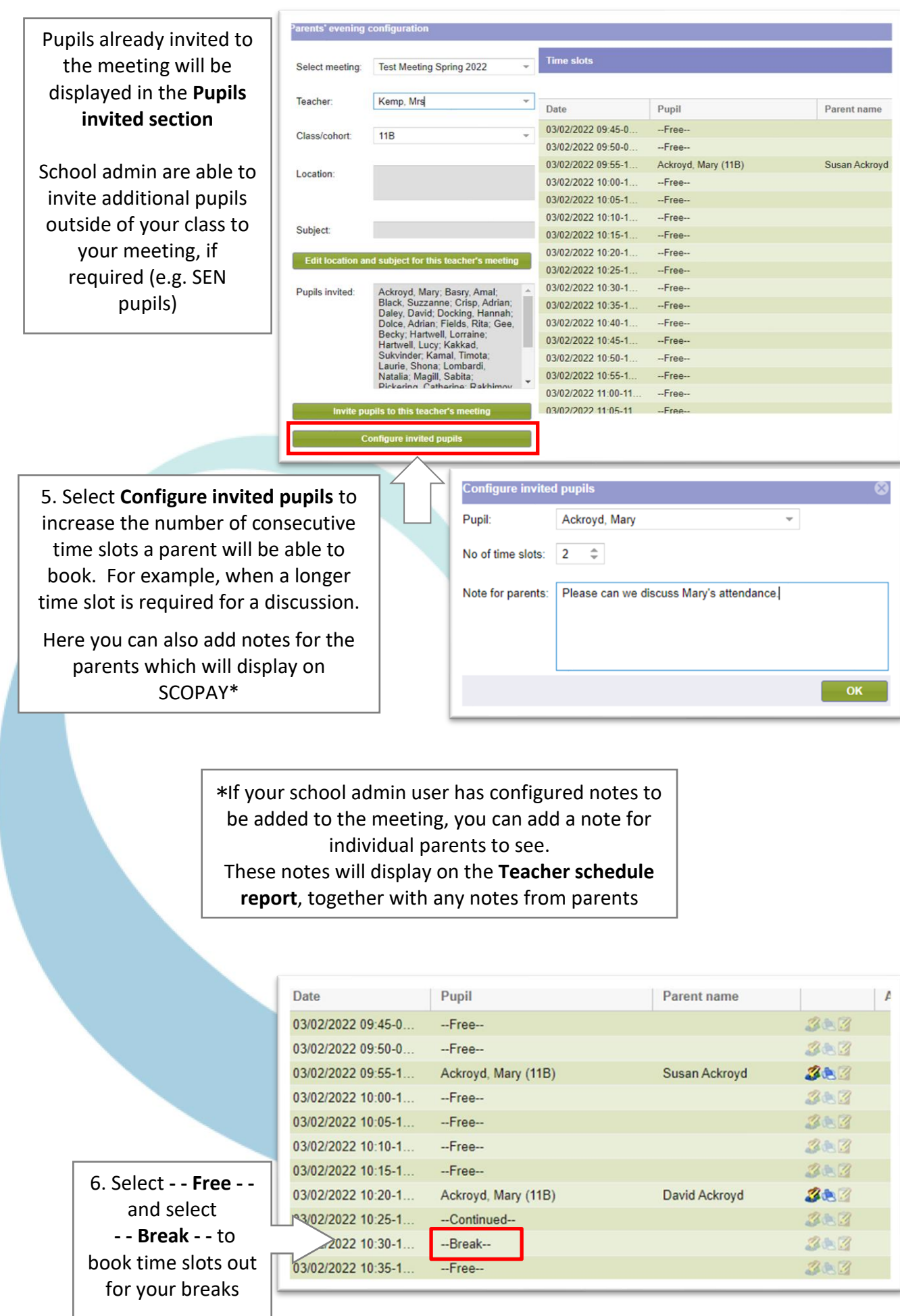

<span id="page-3-0"></span>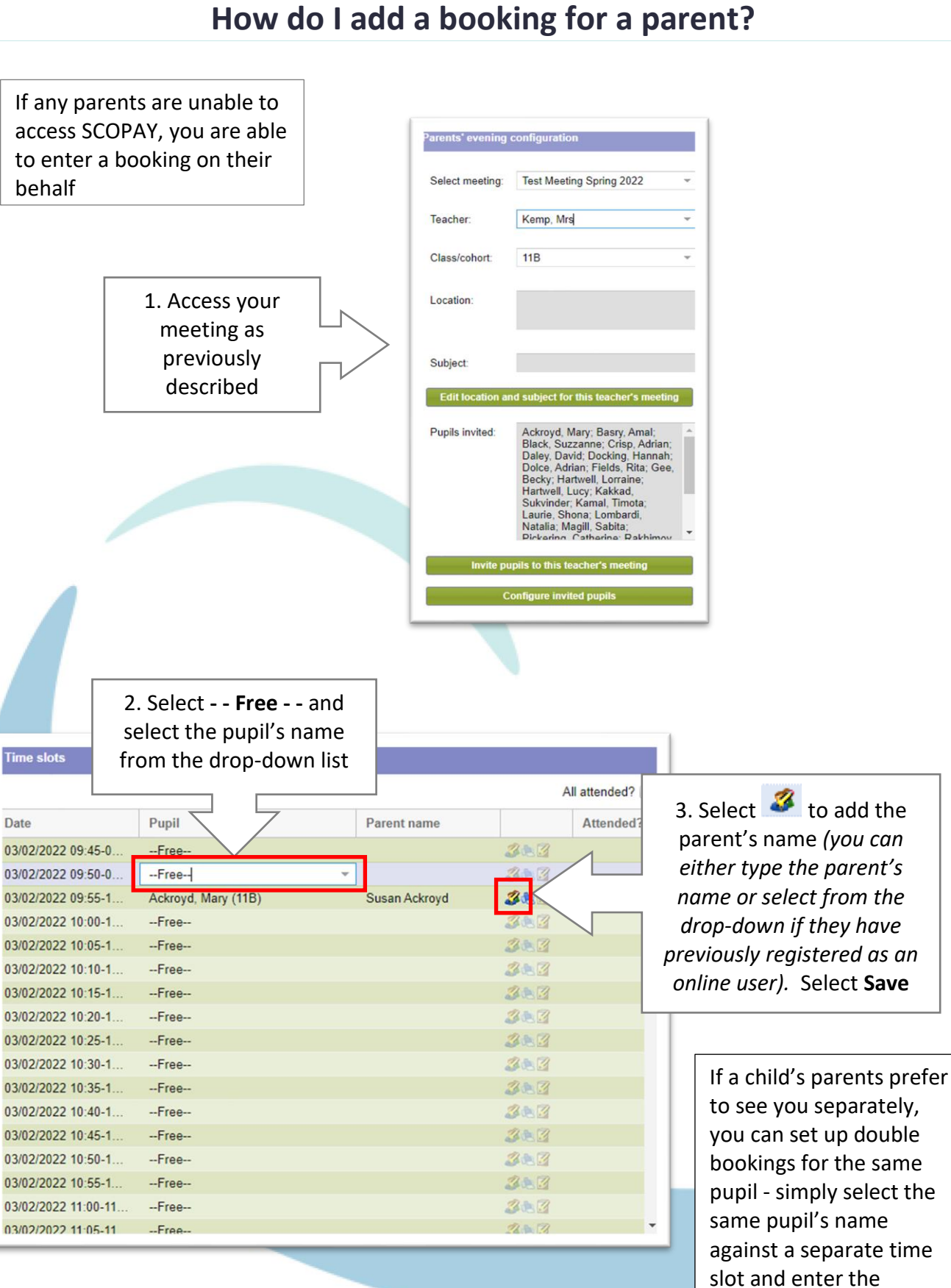

Bookings made by parents on SCOPAY will automatically populate here

relevant parent's name

<span id="page-4-0"></span>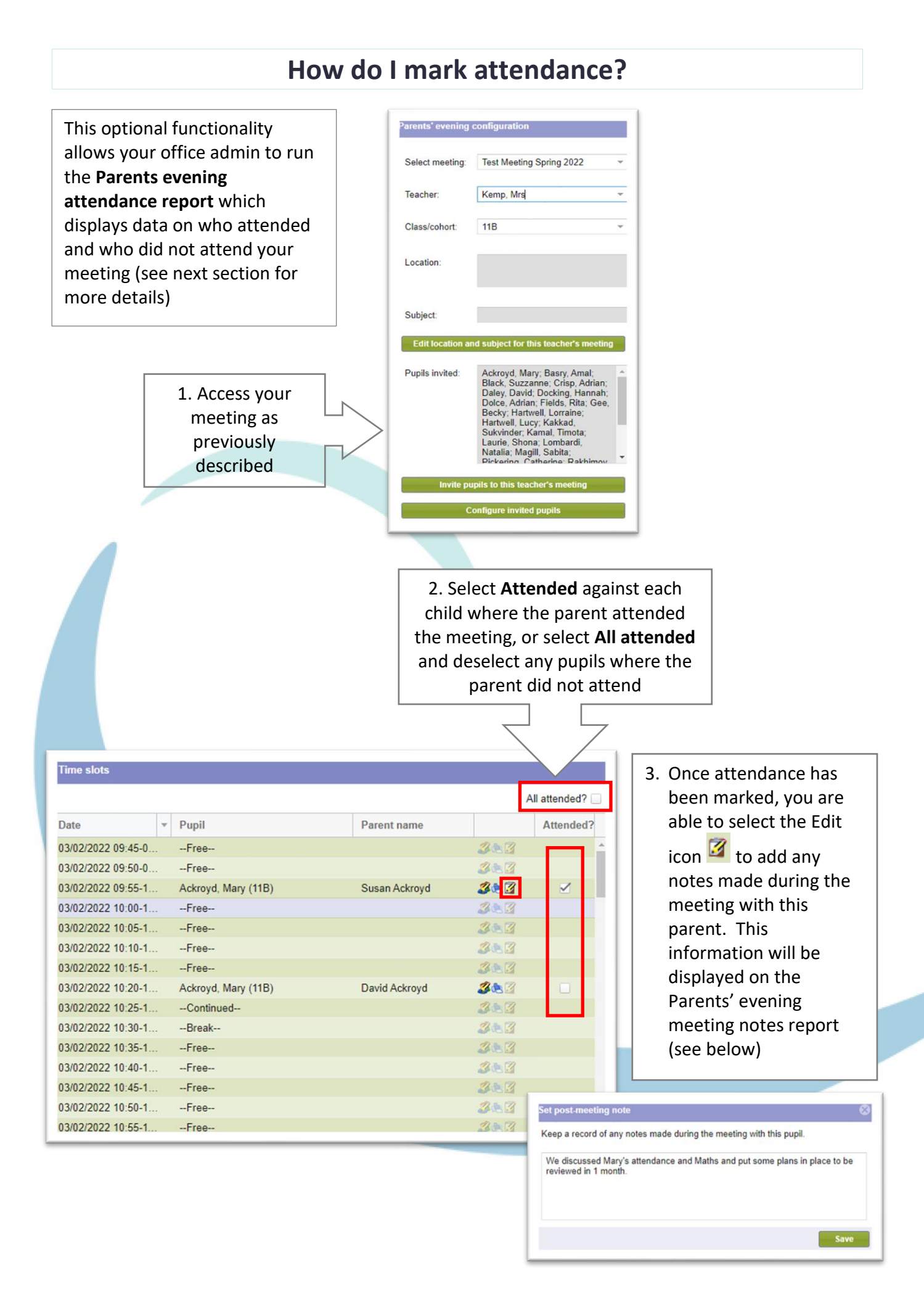

<span id="page-5-0"></span>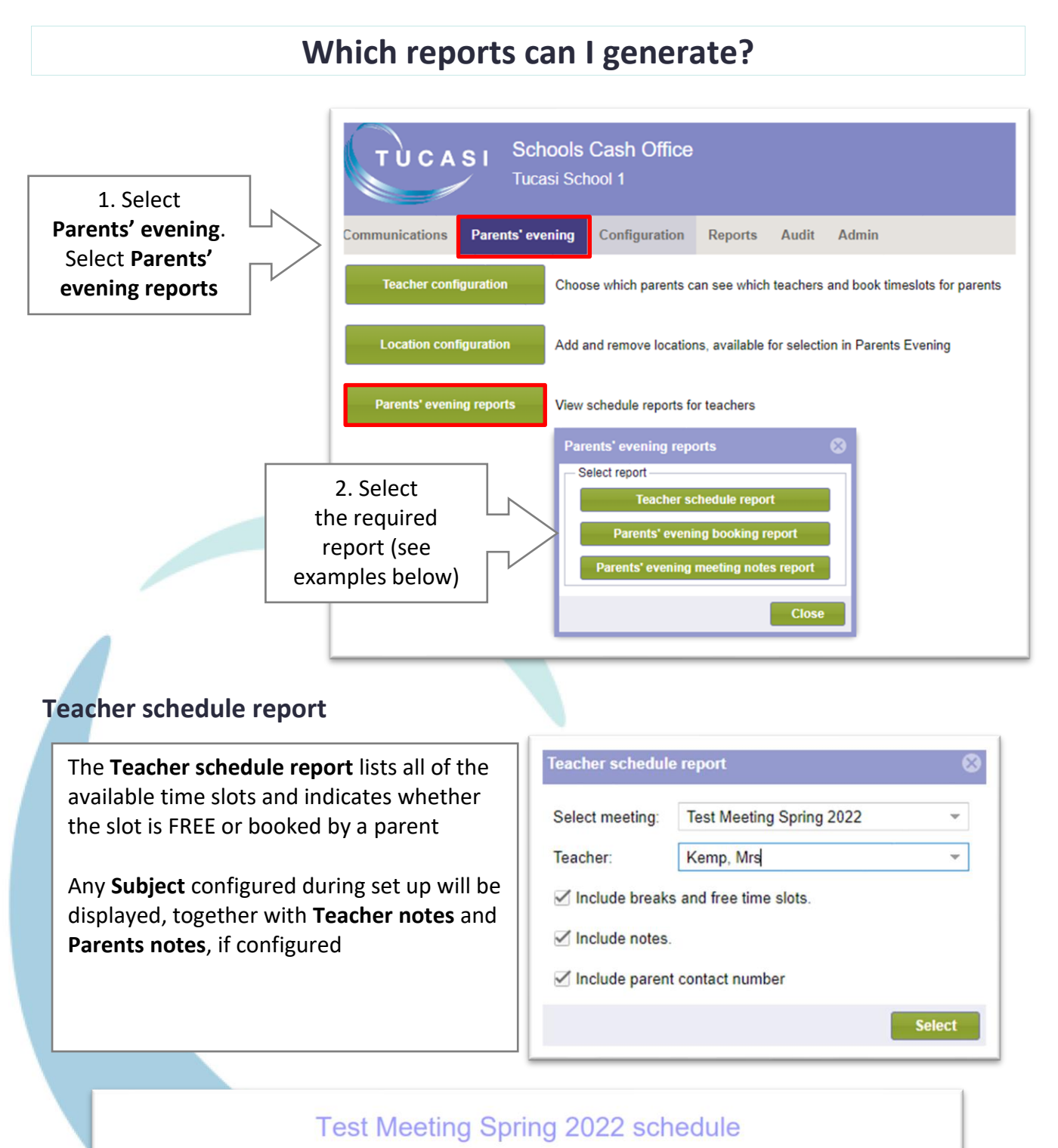

Mrs Kemp

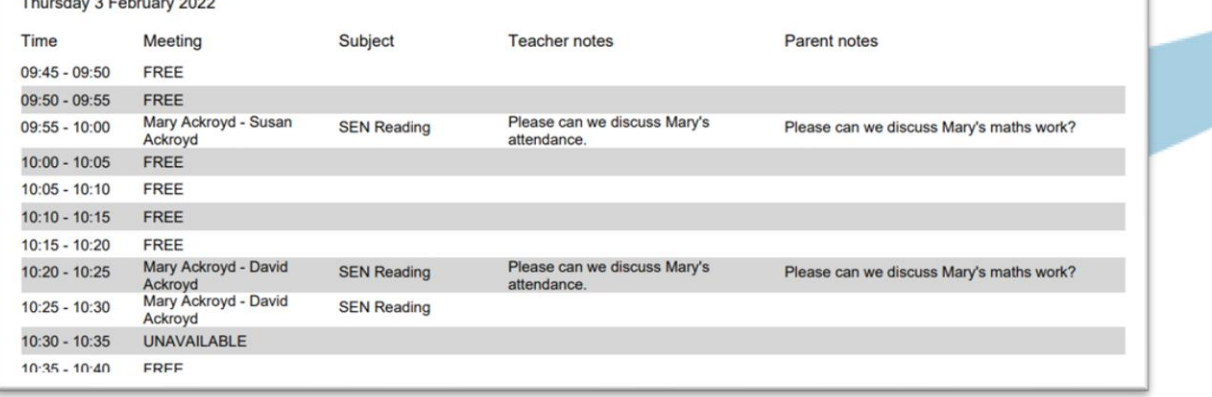

#### **Parents' evening booking report**

The **Parents' evening report** displays the number of pupils invited, booked and not booked on the meeting

The names of **Pupils not booked** are also listed

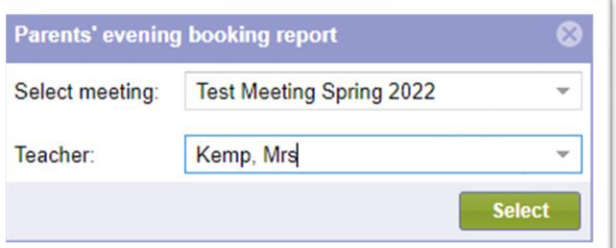

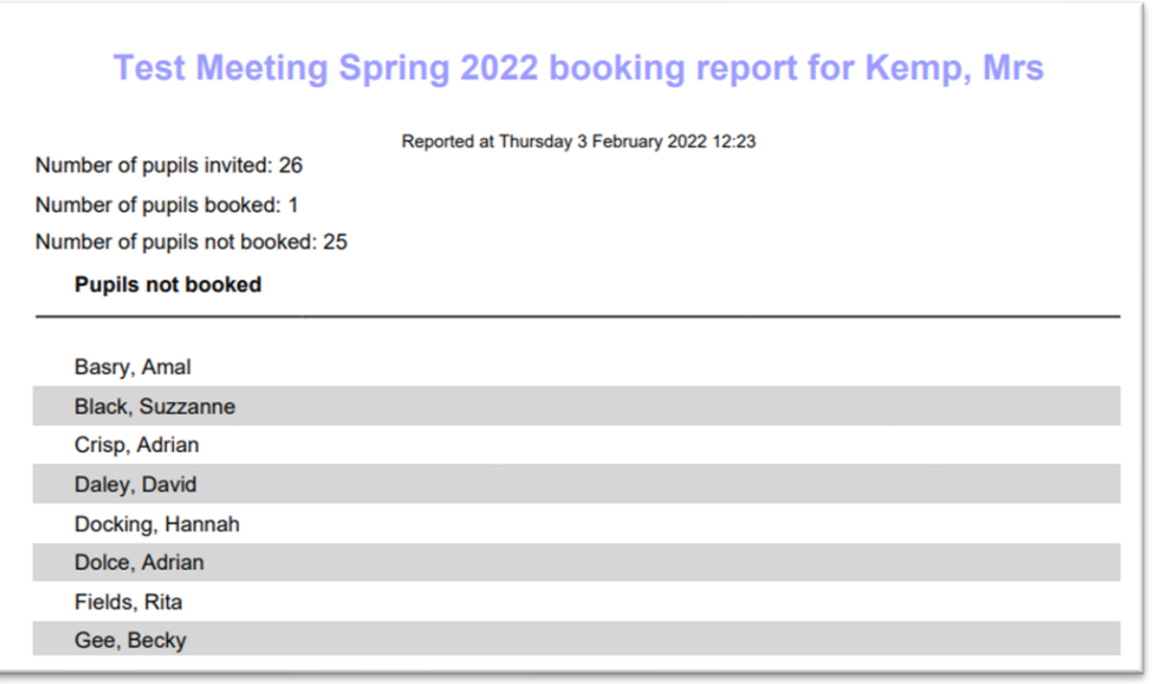

#### **Parents' evening meeting notes report**

The **Parents' evening meeting notes report** displays the pupil's name, Subject, Teacher notes, Parent notes and any Meeting notes entered

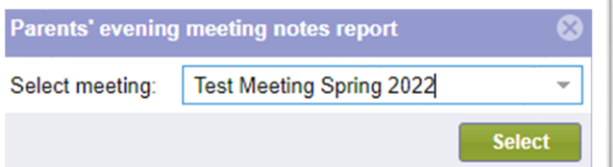

# Test Meeting Spring 2022 notes report for Mrs Kemp

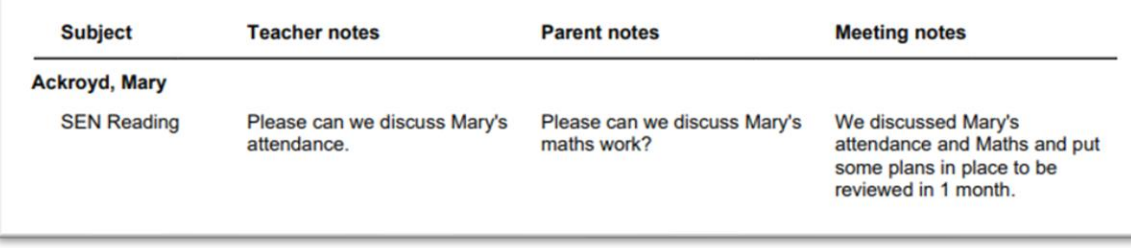

### **How do I email parents?**

<span id="page-7-1"></span><span id="page-7-0"></span>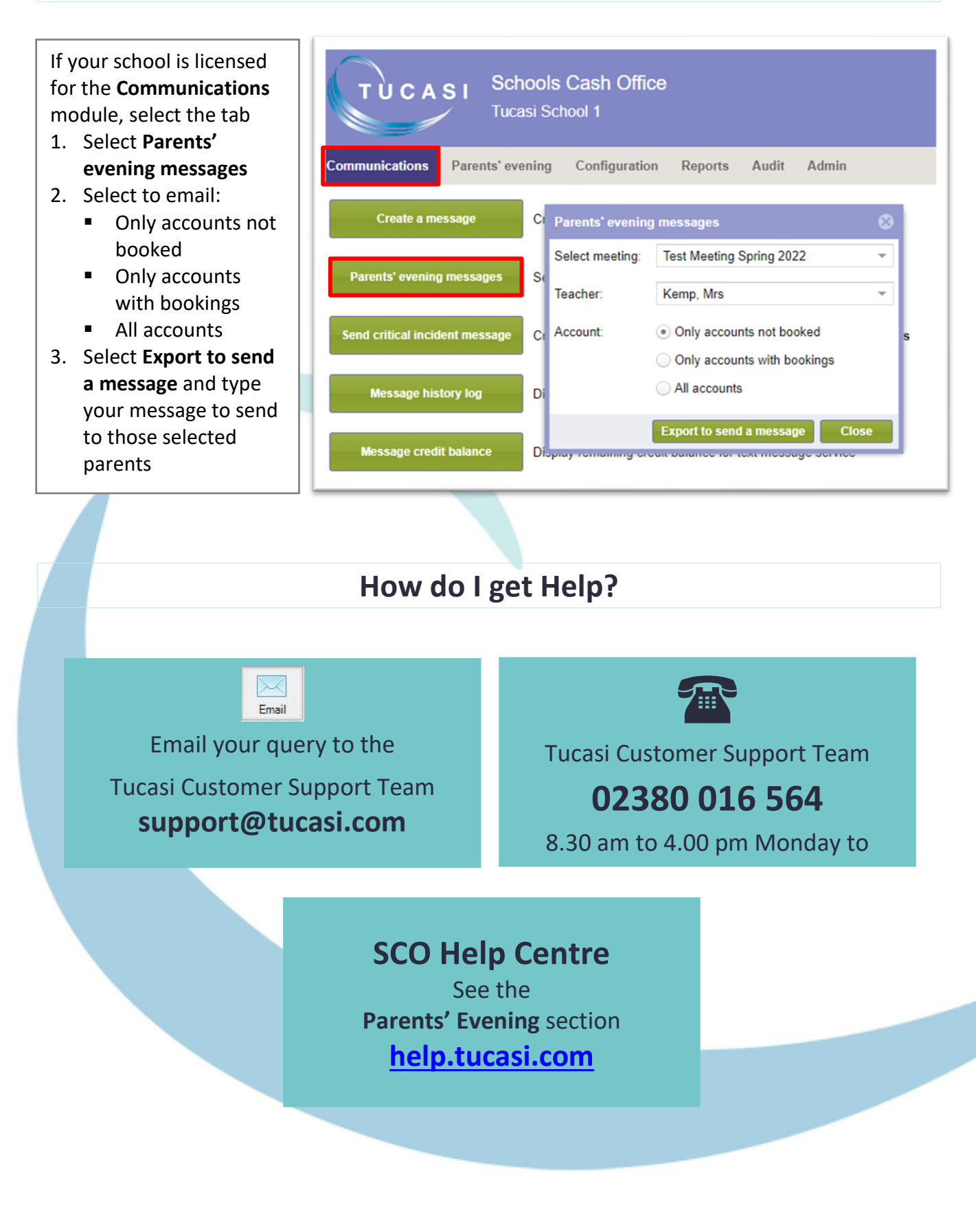